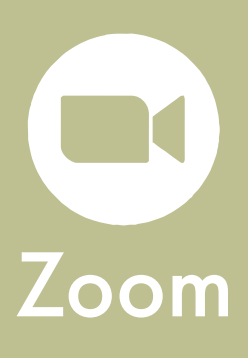

Zoom is the online meeting platform that we will use for our audio and text-based communication.

**LIZARD BRAIN** 

## 1. Pre-Meeting

- To enter Zoom, download Zoom on your PC or Mac: www.zoom.us/download
- Test your Zoom program before the session: www.zoom.us/test
- •Lastly, watch this video on Zoom's controls and features available to you: https://www.youtube.com/watch?v=ygZ96J\_z4AY

*This should take about 15 minutes to complete.*

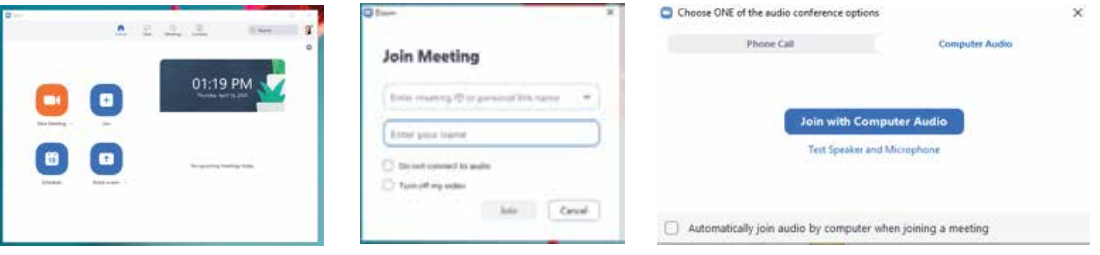

### 2. Entering the Meeting

- •When it's time for your meeting, use the provided link or click "Join" and enter the Meeting ID and Password.
- •When prompted, click "Join with Computer Audio."

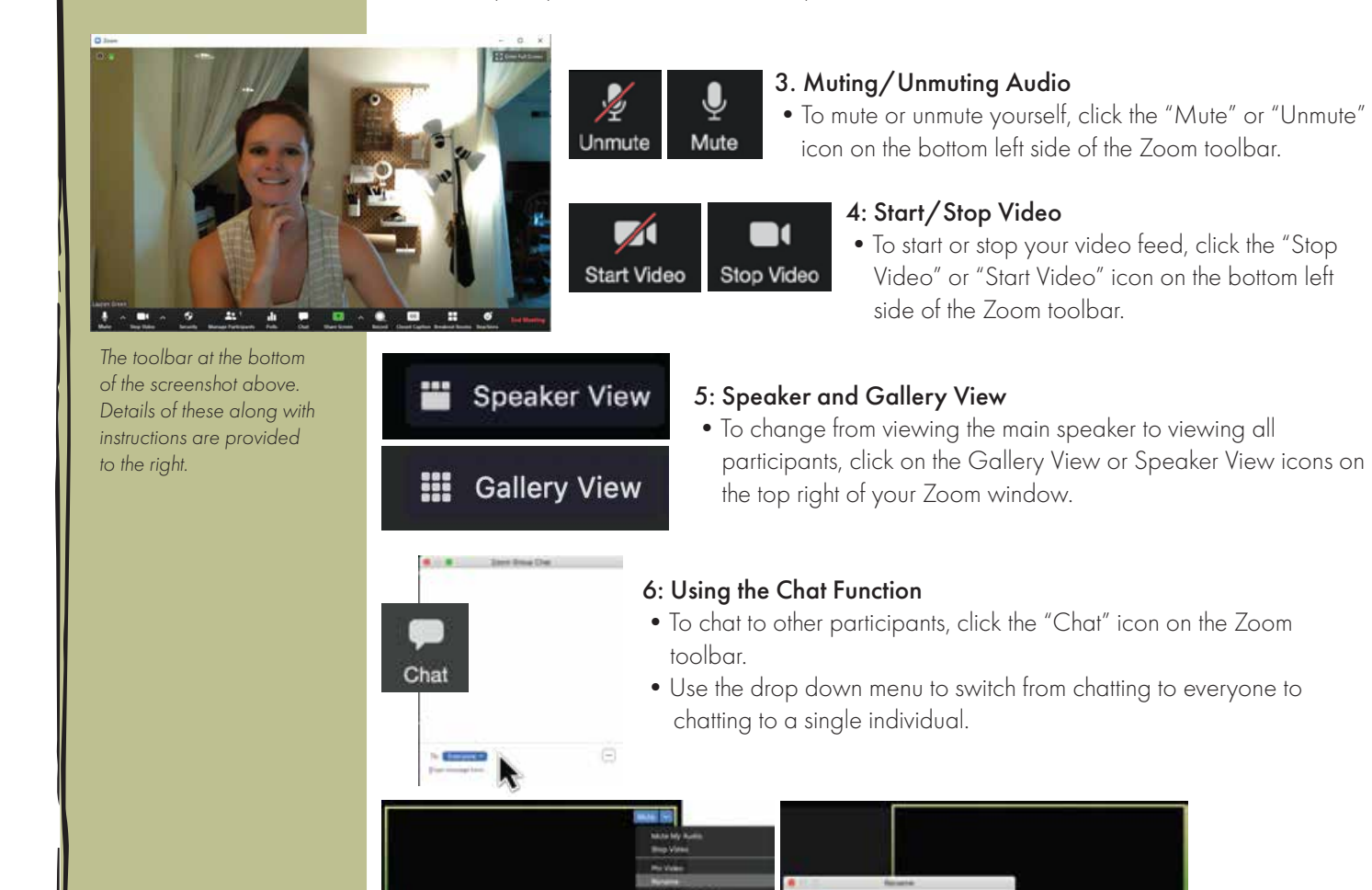

#### 7: Renaming Yourself

•To rename yourself, click on the three dots icon on the top right corner of your video feed.

#### •Select "Rename" and enter your name and/or other information requested by the facilitator.

# See your Ideas. Think with Ink.™

www.lizardbrain.com • brian@lizardbrain.com • ph.:480.268.4607